## **Honeywell**

# **RedLINK™ Driver Option Card NPB-2X-RedLINK**

### **INSTALLATION INSTRUCTIONS**

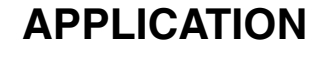

This document covers the mounting and wiring of the RedLINK Driver option card in a WEB-201, CP-201, WEB-600 or WEB-7XX series controller. Refer to the RedLINK Operating Guide form 31-00002 for details on setting up a RedLINK thermostat network.

#### *IMPORTANT:*

*The RedLINK driver has only been tested with a single option card on a WEBs controller, connected to two RedLINK wireless adaptors. In addition, Honeywell has only tested the driver with up to ten thermostats connected per wireless adaptor. Until further testing is completed, Honeywell does not recommend using the RedLINK driver with more than 20 thermostats connected to a WEBs controller (with 10 max per wireless adaptor), or using more than one option card per Jace.*

#### **Table 1. RedLINK Driver Option Description.**

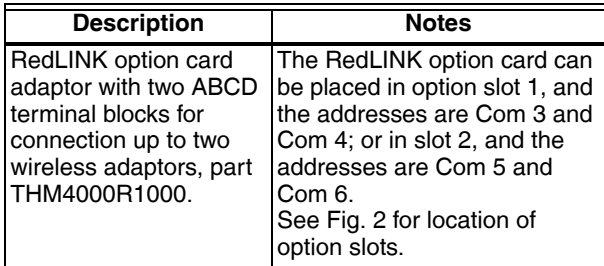

For related mounting and wiring details, please see the Mounting and Wiring Instructions document, form no. 95-7722.

### **CONTENTS**

Included in this package are the following items:

- One RedLINK option card, for wiring to a RedLINK wireless adaptor part THM4000R1000.
- This RedLINK Driver Installation Instructions.

### **MATERIAL AND TOOLS REQUIRED**

The following tools and supplies may be required for installation:

• #2 phillips screwdriver: use to install the RedLINK Driver.

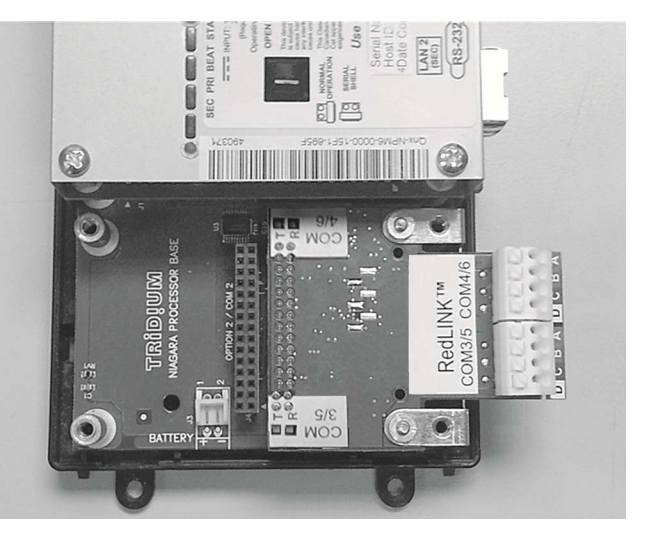

**Fig. 1. RedLINK Driver Option Card.**

### **MOUNTING**

## **WARNING**

**Power to the controller must be off when installing or removing option cards or damage will occur! Also, be very careful to plug any option card into its connector properly (pins aligned).**

Mount the RedLINK option card in slot 1 and set your COM ports in the driver to COM3 or COM4, to match the label next to the terminal block you are using on the option card.

### **Mounting RedLINK Driver option card on a controller**

- **1.** Remove power See the above warning. a. Remove the cover. To do this press the four tabs on both ends of the unit and lift the cover off.
- **NOTE: If accessory modules are plugged into the controller, you may have to unplug them to get to the cover tabs.**
	- **2.** Note the labeling on the RedLINK card:

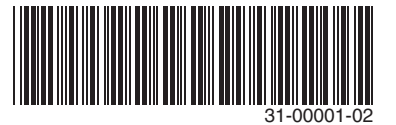

- a. It should be placed in option slot 1 and the addresses are Com 3 and Com 4.
- b. If slot 2 is used, the addresses are Com 5 and Com 6.
- **3.** Remove the battery and bracket assembly (if installed) by taking out the four screws holding it in place and set them aside for later. Unplug the battery from the connector on the controller (See Fig. 2).

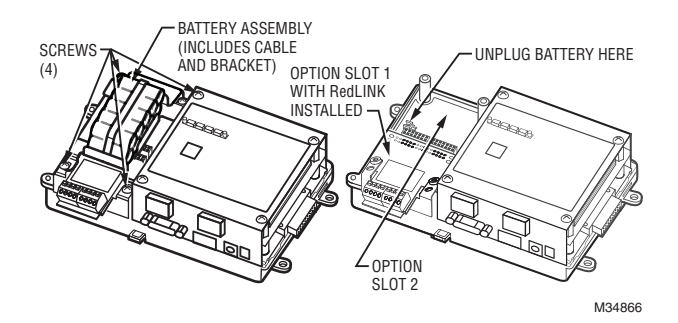

**Fig. 2. Remove Screws and Battery Assembly.** 

- **4.** Remove the blanking end plate for the slot the option card will be installed into (retain the blanking end plate in case the option card is removed at a later date).
- **5.** Carefully insert the pins of the RedLINK Driver into the socket of the appropriate option card slot. The mounting holes on the option board should line up with the standoffs on the base board. If they do not, the connector is not properly aligned. Press until the option card is completely seated.
- **6.** Place the end plate over the connector/standoffs (See Fig. 3).

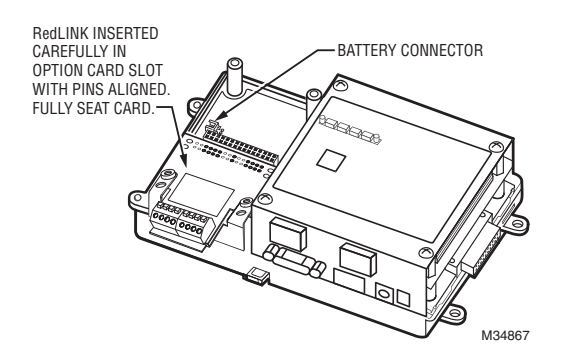

**Fig. 3. RedLINK Driver Inserted, End Plate on Top.**

- **7.** Plug the battery cable into the battery connector on the controller (See Fig. 3 for location).
- **8.** Set the battery and bracket assembly back over the option card slots, with the mounting holes aligned with the standoffs.

**9.** Place the four screws through the battery bracket, end plates and into the standoffs on the controller base board. Hand tighten these screws (see Fig. 4).

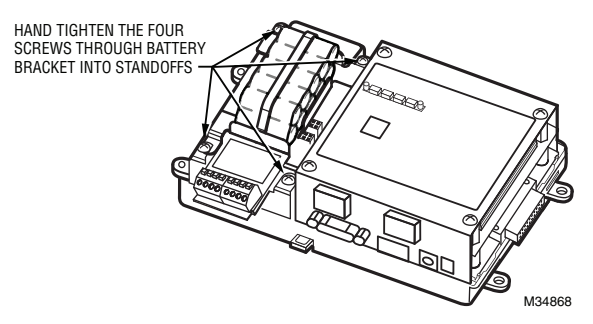

#### **Fig. 4. Re-Fasten Screws through Battery Bracket.**

**10.** Replace the cover. If accessory modules were unplugged, plug them back into the controller as before and secure.

### **WIRING**

Connect the A, B, C, and D terminals on the wireless adapter to the A, B, C, and D terminals on the option card using the push-in quick connect terminals. Wireless gateways can be installed up to 100 ft. from the WEBs controller using CAT-3 wire, and up to 50 ft. using 18-24 AWG (UL rating not required) discrete wiring or thermostat wire.

## **WARNING**

**The two COM ports on each card use a common power supply. If a short occurs on the wiring to one adaptor, it will also short the power to the second adaptor.**

### **LEDS**

Two LEDs are visible on the top of the RedLINK Driver option card (cover must be removed):

- RX (green) Receive, indicates RedLINK wireless adapter device is transmitting a message.
- TX (yellow) Transmit, indicates that the controller is transmitting a message to the RedLINK adapter.

These LEDs are included on the top label of the RedLINK option card (see Fig. 1). Under normal operation, Rx and Tx LEDs will blink once every 15 seconds.

#### **Automation and Control Solutions**

Honeywell International Inc. 1985 Douglas Drive North Golden Valley, MN 55422 customer.honeywell.com

® U.S. Registered Trademark © 2013 Honeywell International Inc. M.S. Rev. 12-13 Printed in United States

## **Honeywell**